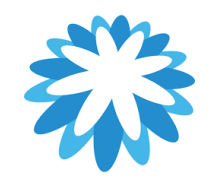

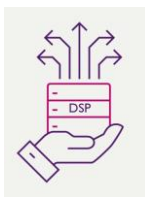

# **Supplier Update Form**

## **How to complate the supplier update from**

**This guide will help you to update your supplier information with 3 possible sections.**

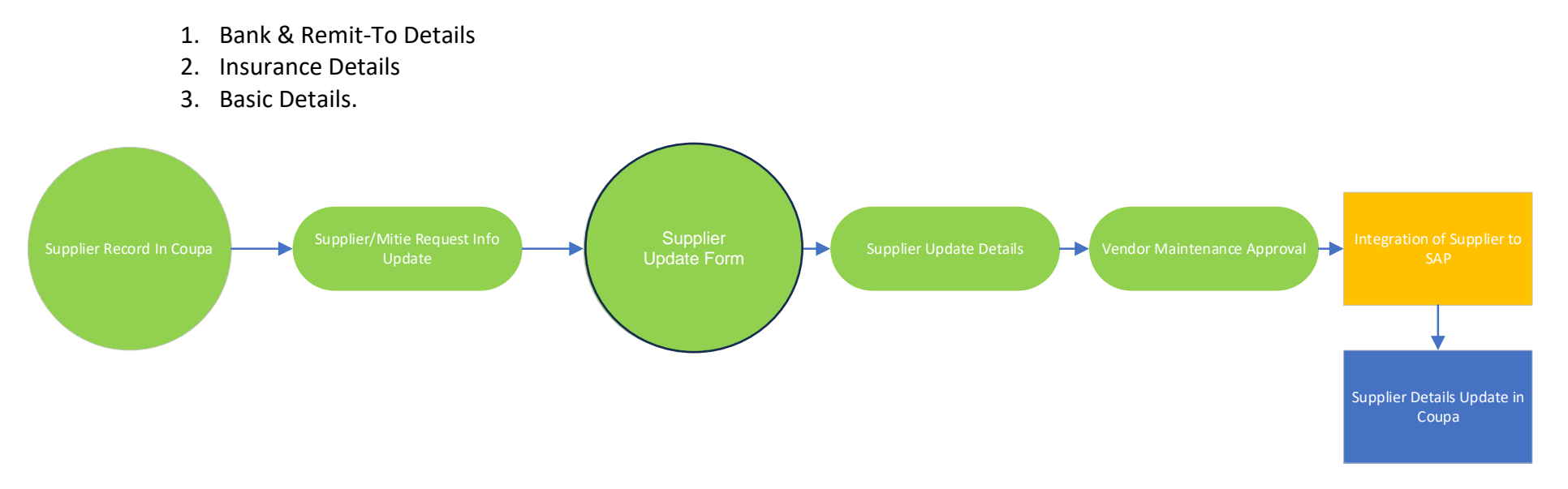

Mitie use Coupa to onboard new suppliers as well as to maintain and amend existing Supplier details. "This How to Document" assumes the supplier is already onboarded and they have contacted Mitie requesting an update to their company details Mitie hold.

Mitie can only accept one each, bank account, remit to address and PO email address, Remit to email addresses per supplier account. Please note Mitie has a supplier website a comprehensive set of help guides etc [\(mitiesuppliers.com\)](http://mitiesuppliers.com/)

#### **1. How to request an update to your company information held by Mitie. (If you have been sent a notification to update your details, go to step2)** Any supplier wishing to update their company information will need to send an email to the supplier maintenance (supplier[.maintenance@mitie.com\)](mailto:supplier.maintenance@mitie.com) requesting a supplier update form to be issued via Coupa. Only suppliers who are fully onboarded can update their bank details. If the supplier is in progress or not onboarded to Coupa, this must take place first. This training material assumes the supplier is fully onboarded and available in Coupa **2.**  $C_{+}$  $\mathbb{R}$   $\Box$  : You will receive an email to  $\leftarrow$  $\Box$  $\odot$ 而  $\begin{array}{ccc} \n\heartsuit & \heartsuit \n\end{array}$  $1<sub>O</sub>$ update your profile for Mitie Update your profile for Mitie Group Plc Inbox x which will prompt you to Mitie Group Plc <do\_not\_reply@mitie-test.coupahost.com> 13:17 (7 minutes ago) login to the Coupa Supplier  $tan m =$ Portal (CSP) mitie Update your profile for Mitie Group Plc Powered by **Coupa** Click on the **Update Profile Hello Supplier** button to be re-directed to the You have requester to update your bank details. Please use this bank details update form to submit your new bank details. CSP to login. This profile information beins ensure your customer has everything peeded to transact with you Lise the "Undate Profile" button to respond or decline Thanks Mitie Group Plc **Please note: your profile in your CSP account does not Undate Profile update Mitie and is separate from this form**

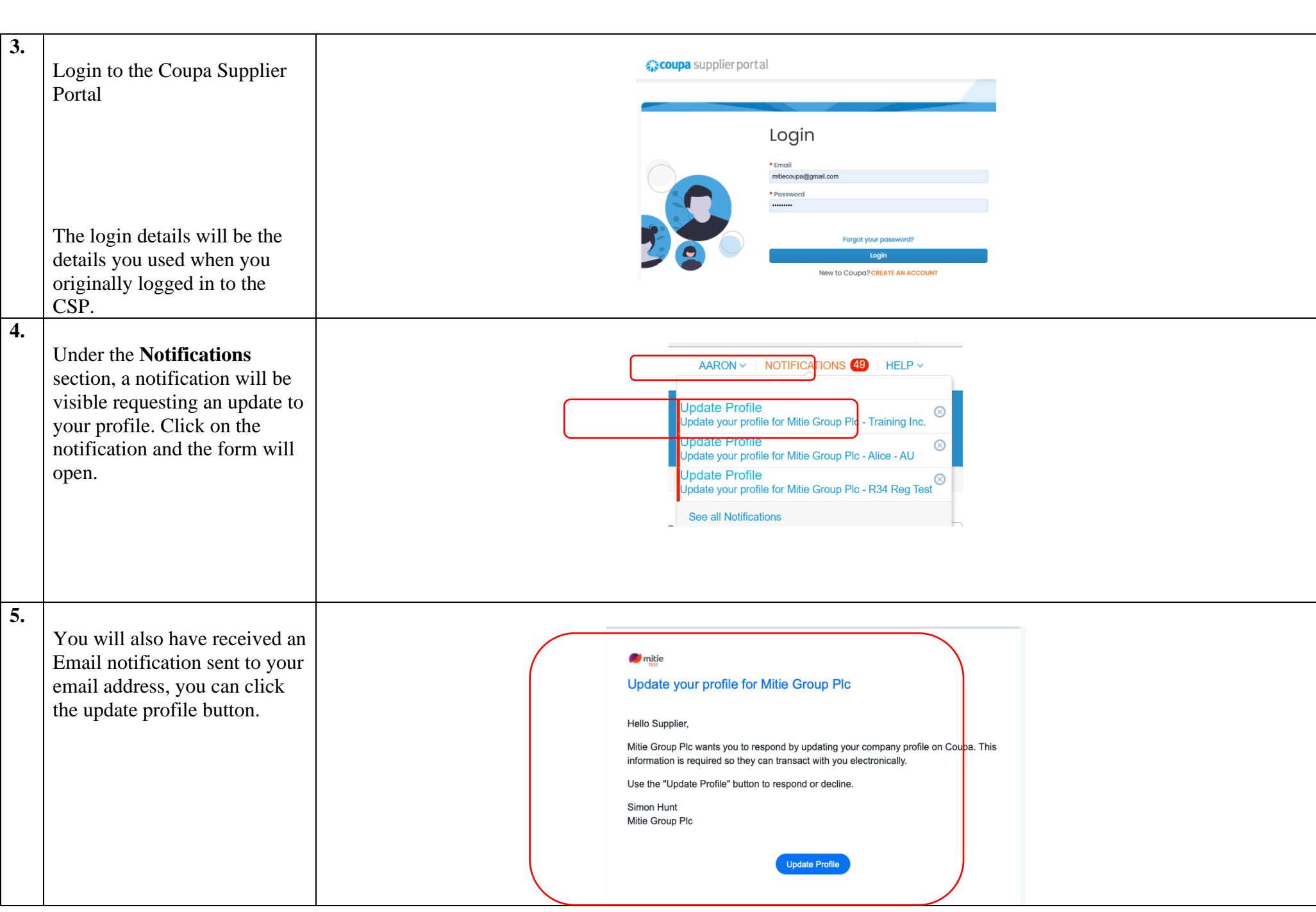

### **6.**

The Form will open and will display 3 questions to answer. Select Yes or No depending on what Company information you are wishing to update with Mitie.

Depending on what you have selected the form will only show the relevant sections to complete.

This how to guide will talk you through each of the 3 sections, depending on your choices you will need to go to the relevant sections in the guide.

**Bank & Remit-To Details: starts section 7**

**Insurance Details Update: starts section 24**

**Basic Details Update: Starts section 31**

#### You have requested an update to your details.

When completing an Update Form via the Coupa Supplier Portal please be aware that your centrally held details with Coupa (i.e: primary contact) may autopopulate onto the Form.

Please pay attention to the details being submitted. It is good practice to ensure your centrally held Coupa data is also maintained.

\* Bank & Remit-To Details Update O Yes  $\odot$  No

Select bank details update to deactivate and send new bank details with supporting company headed paper and signiture confirming account details · Remit-To Address · Remit-To Email · Bank Account Details

\* Insurance Details Update

```
○ Yes
\odot No
```
Select insurance update to provide latest insurance details and attachments

- · Employers Liability Insurance
- · Public/Production Liability Insurance · Professional Liability Insurance
- \* Basic Details Update

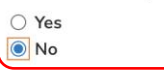

- Select basic details update for changes to:
- · Name · Primary Address
- Contact Email
- · Tax Details
- · Classification & Accreditation Details

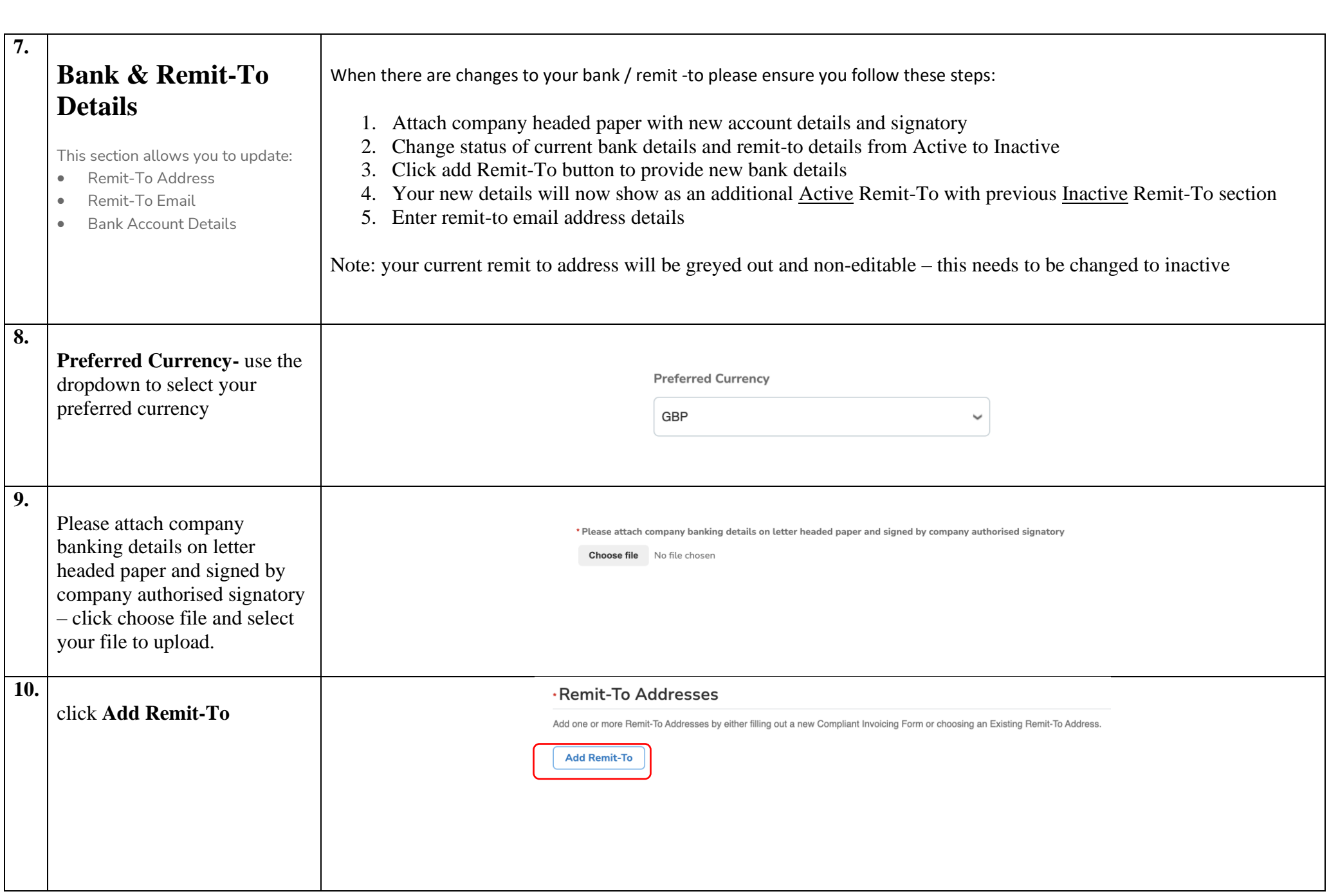

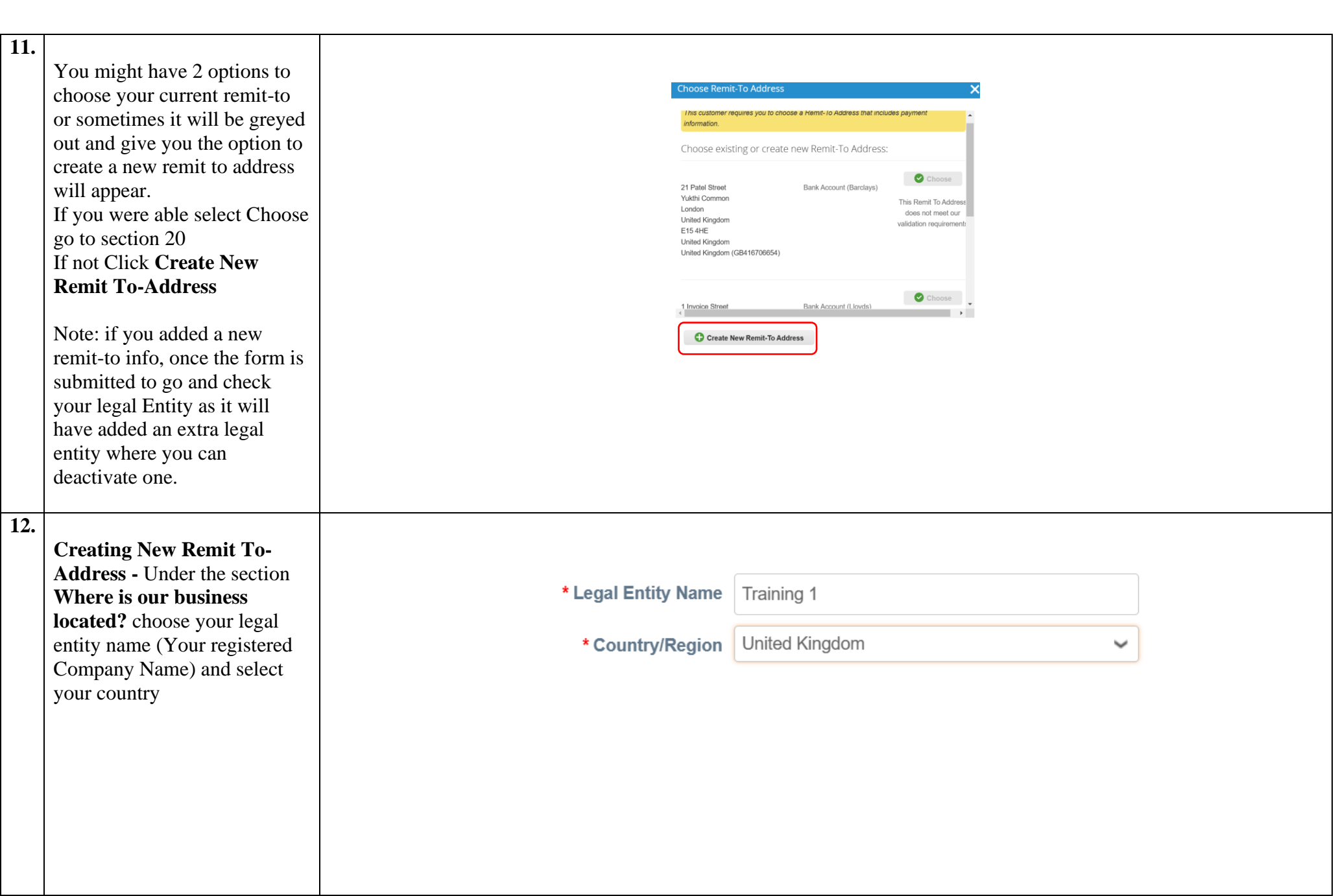

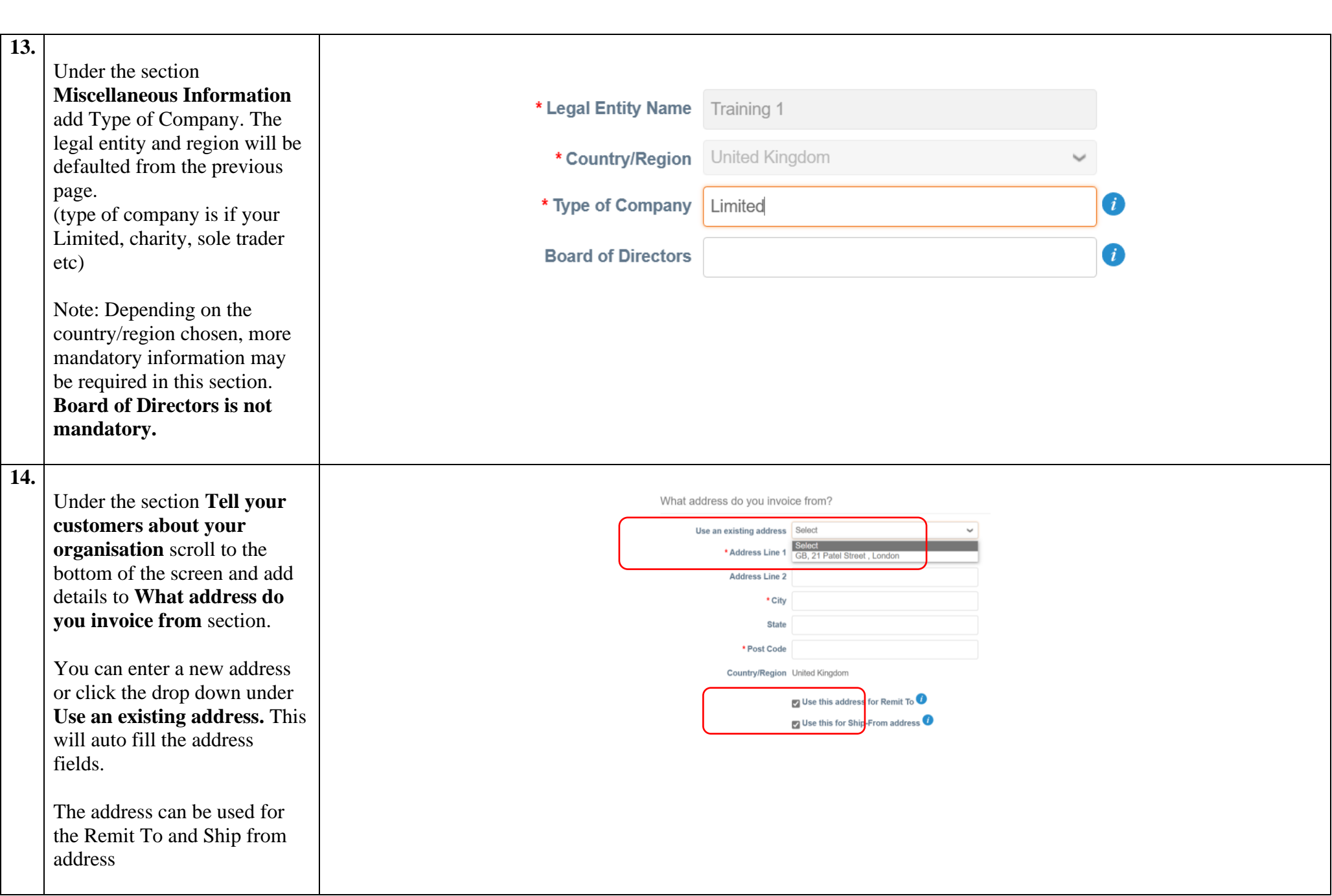

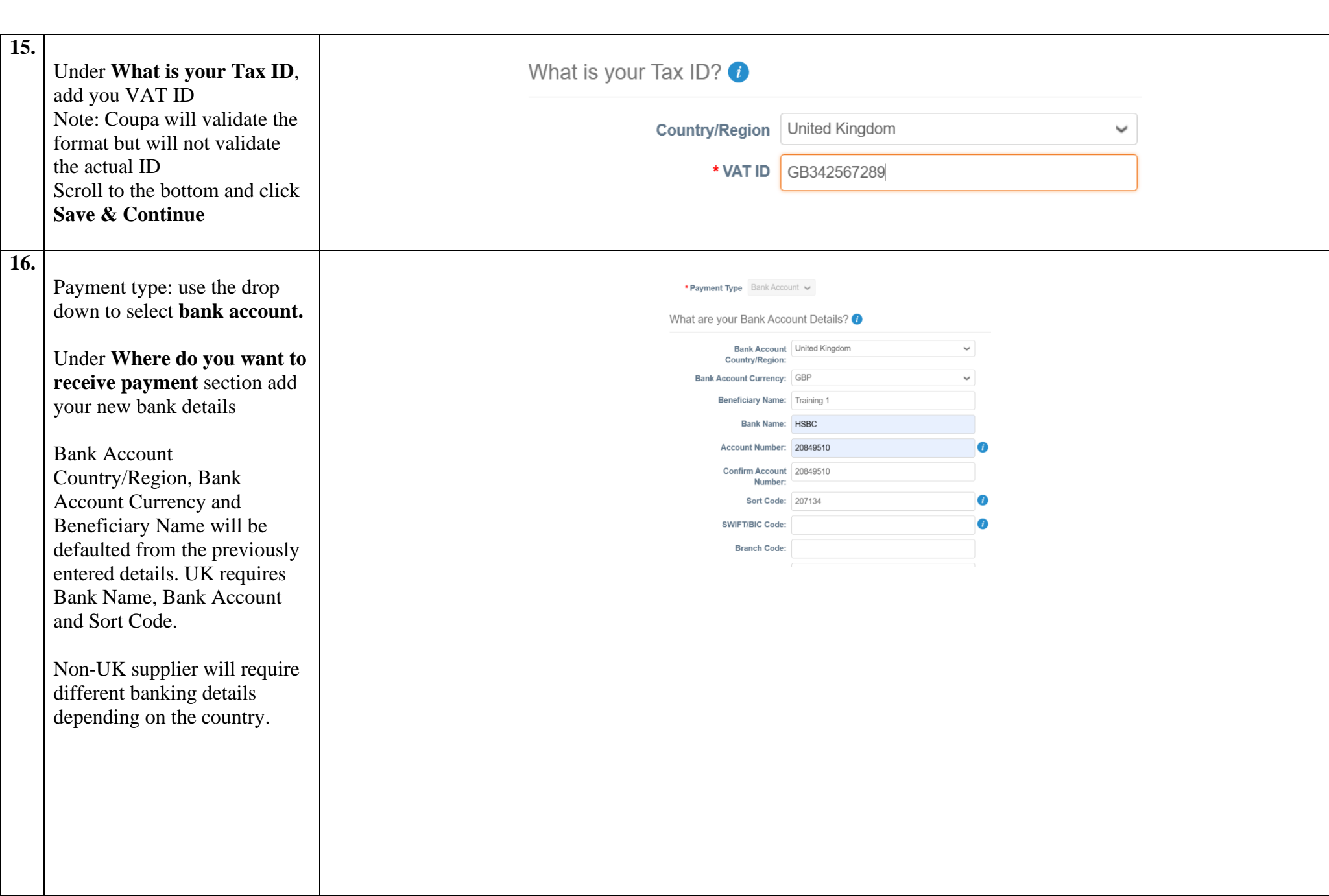

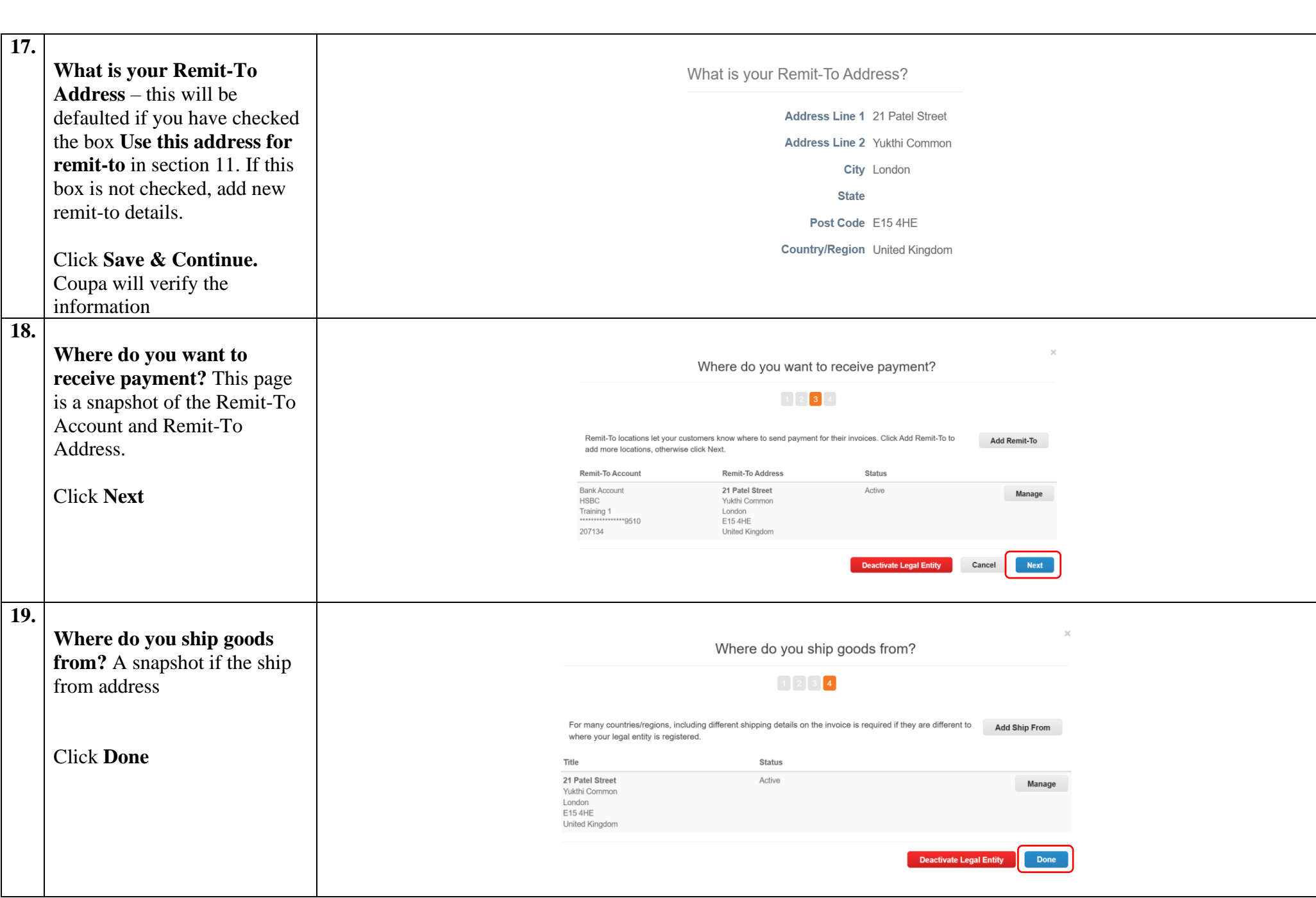

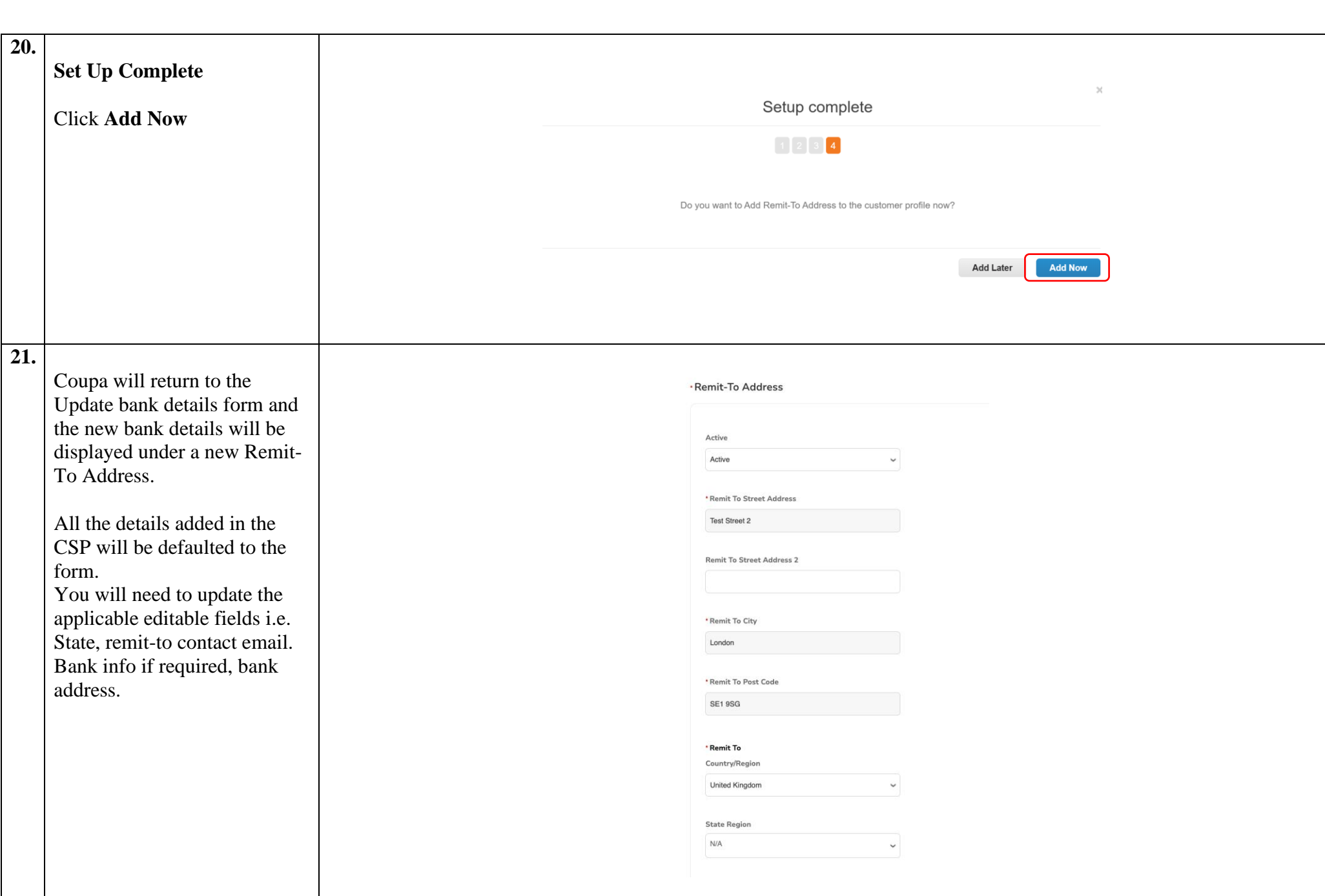

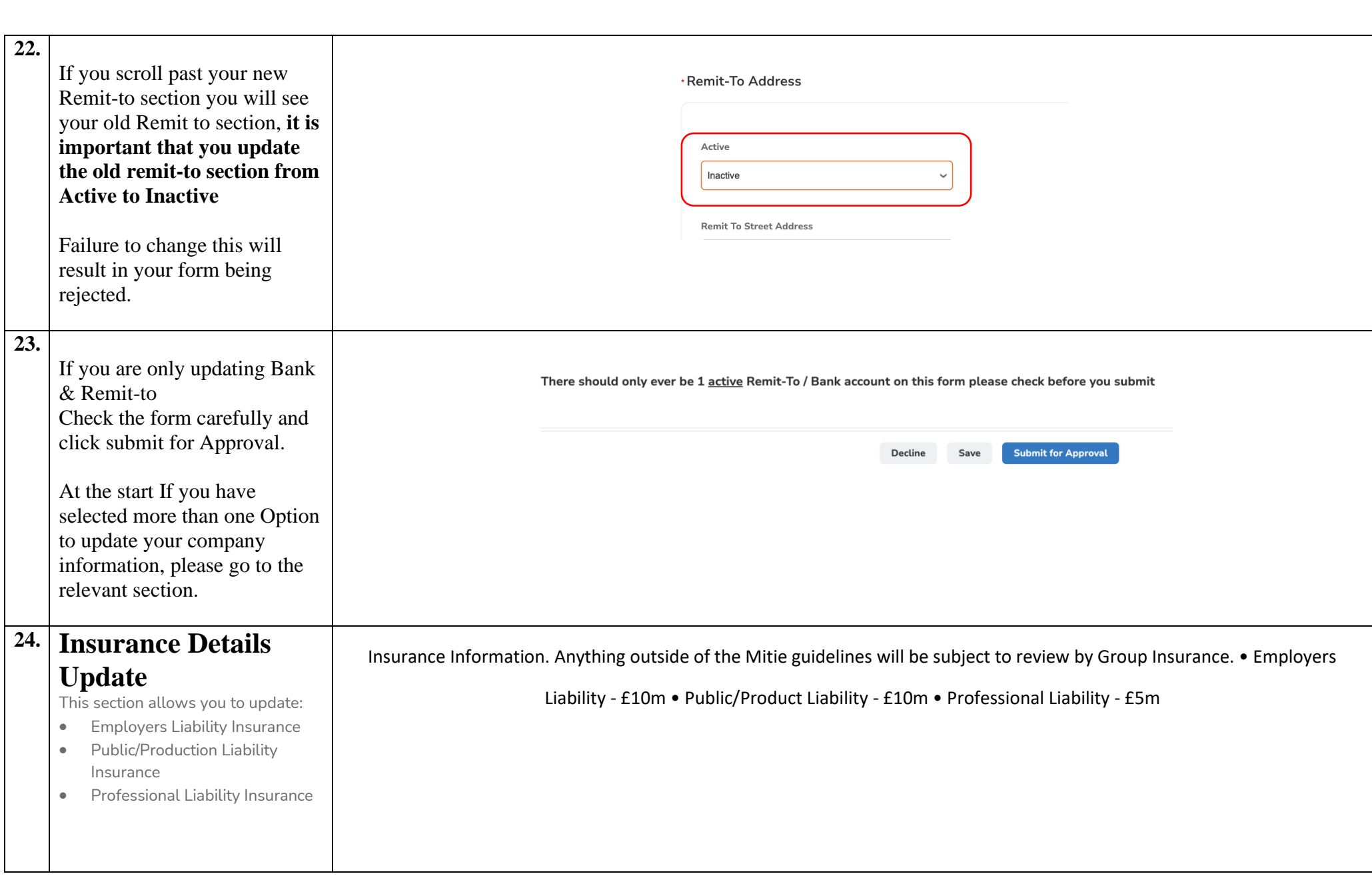

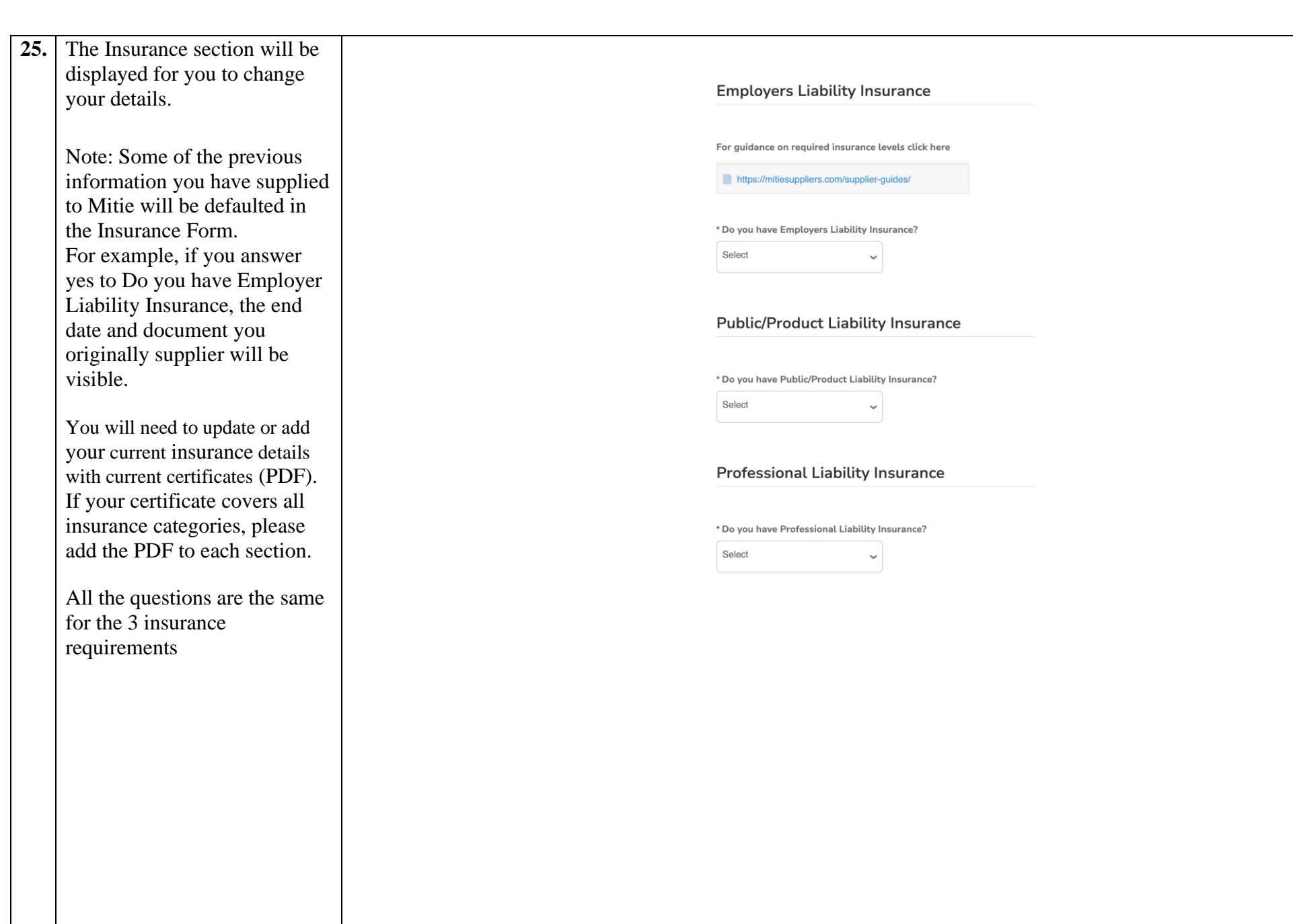

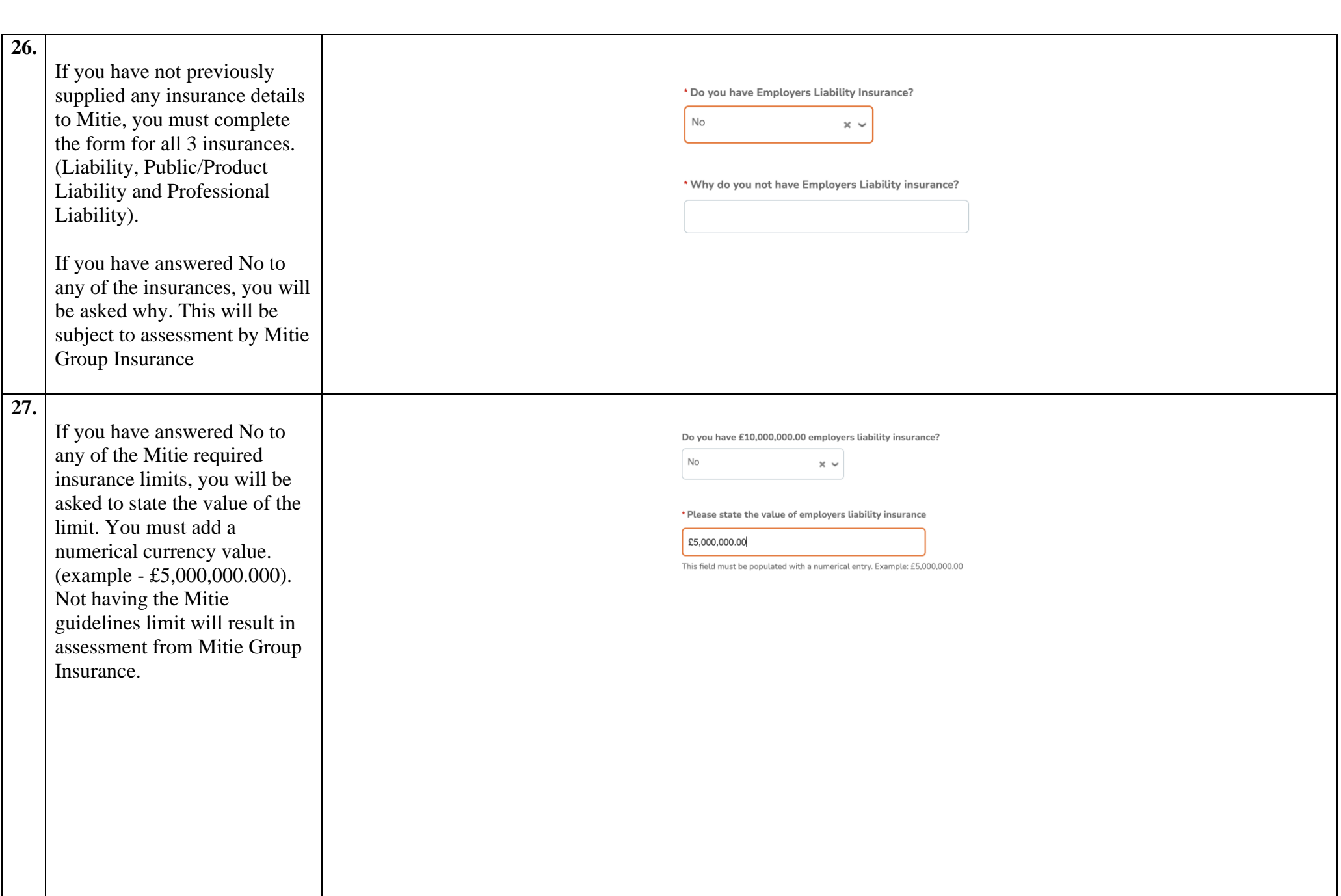

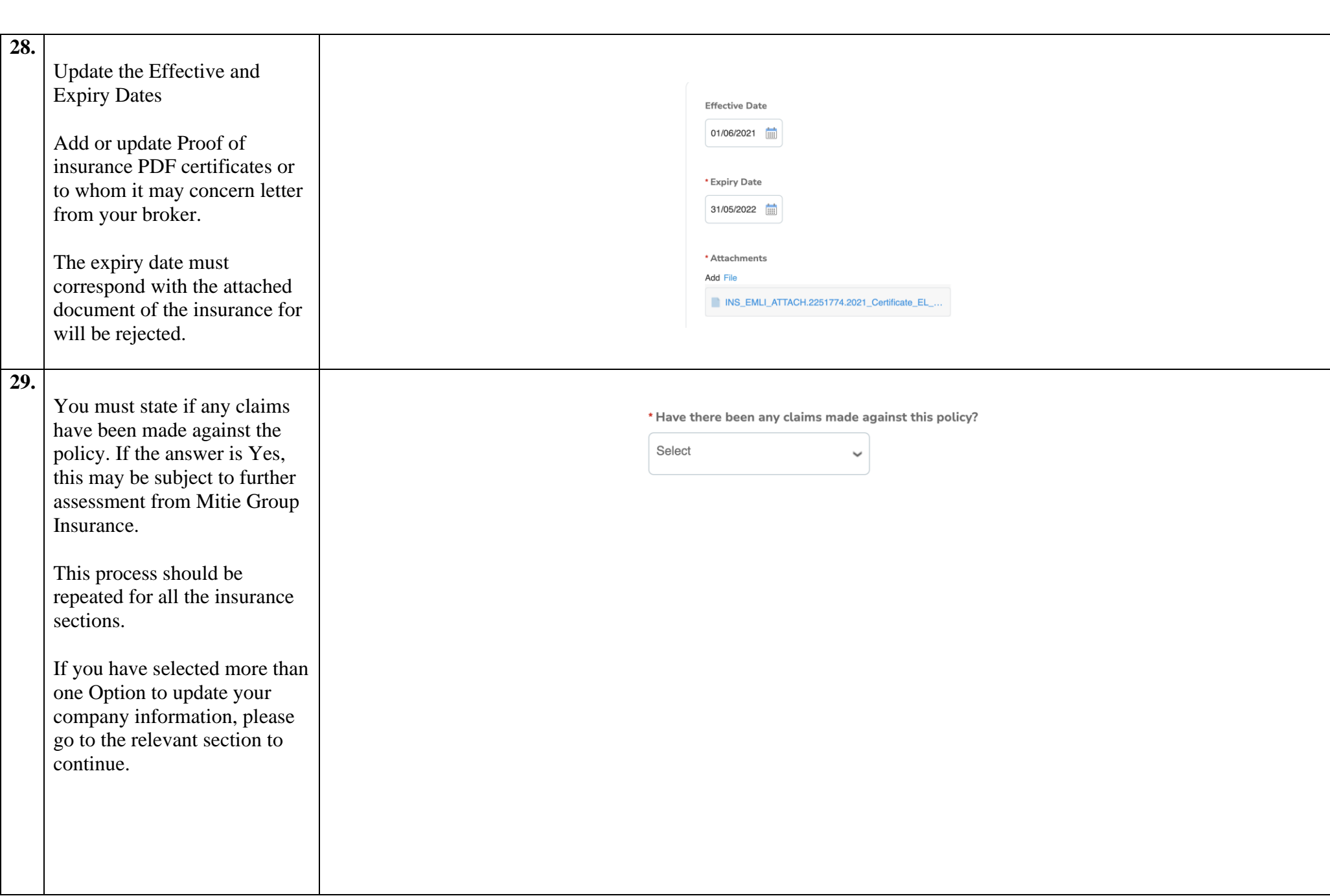

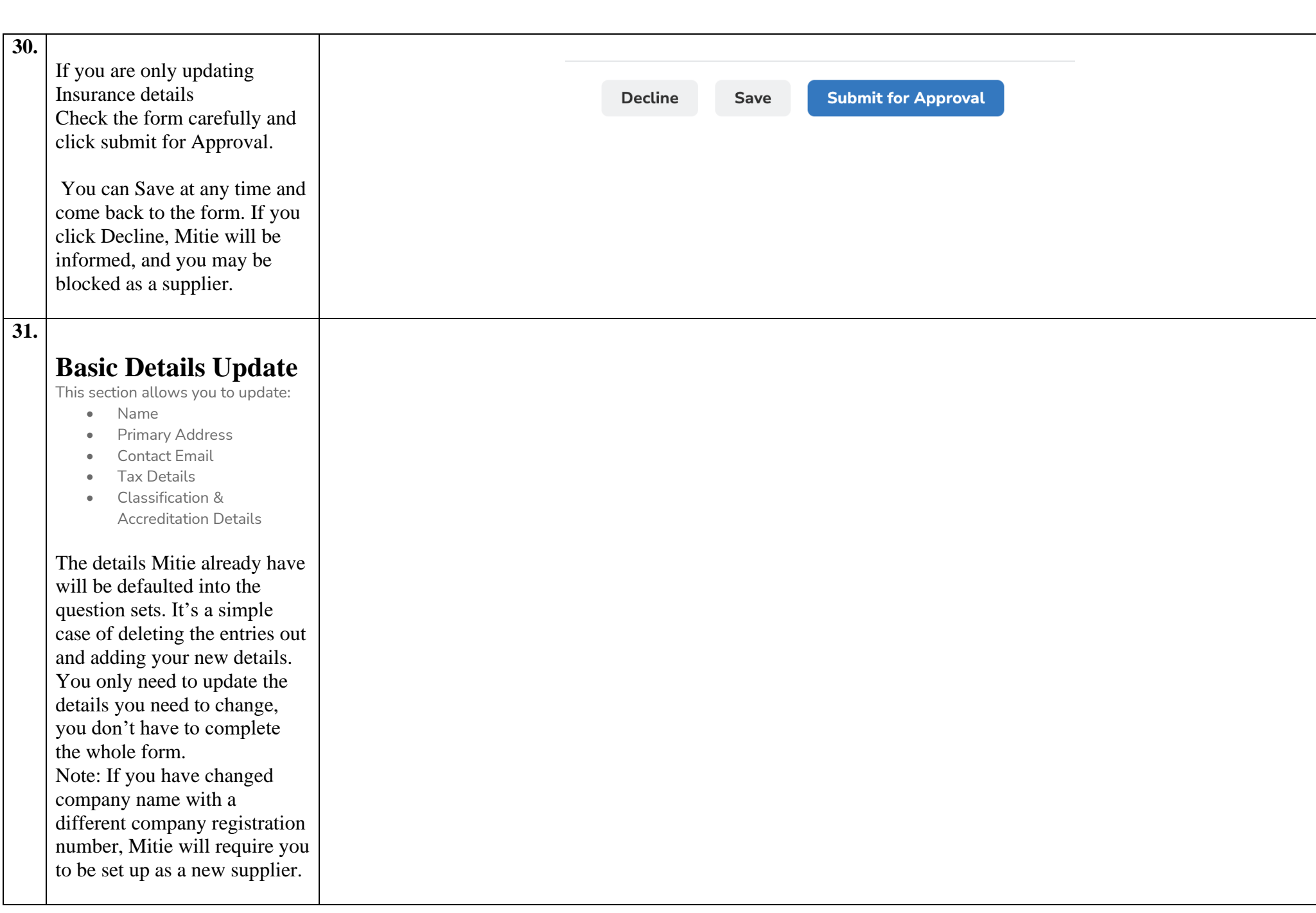

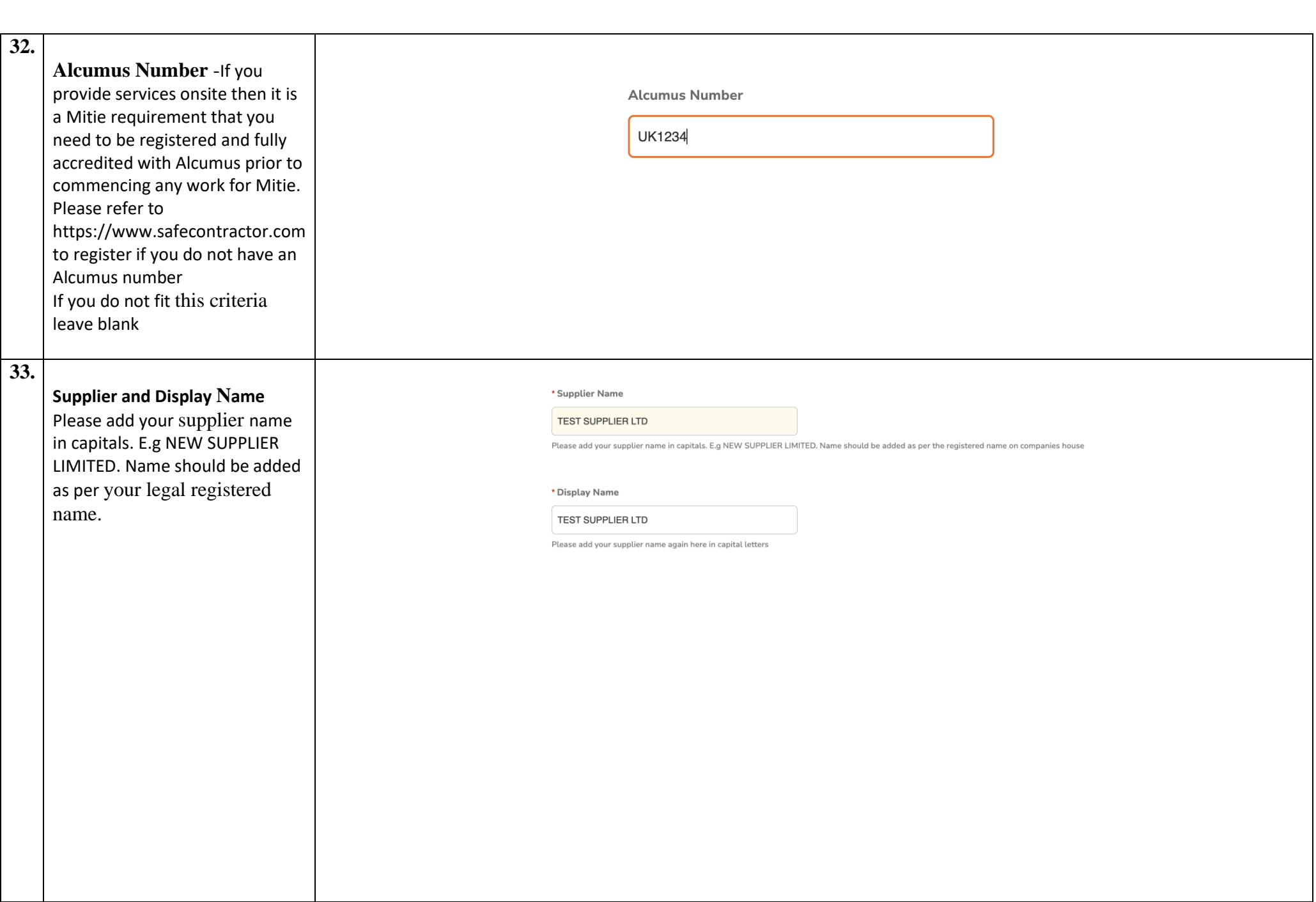

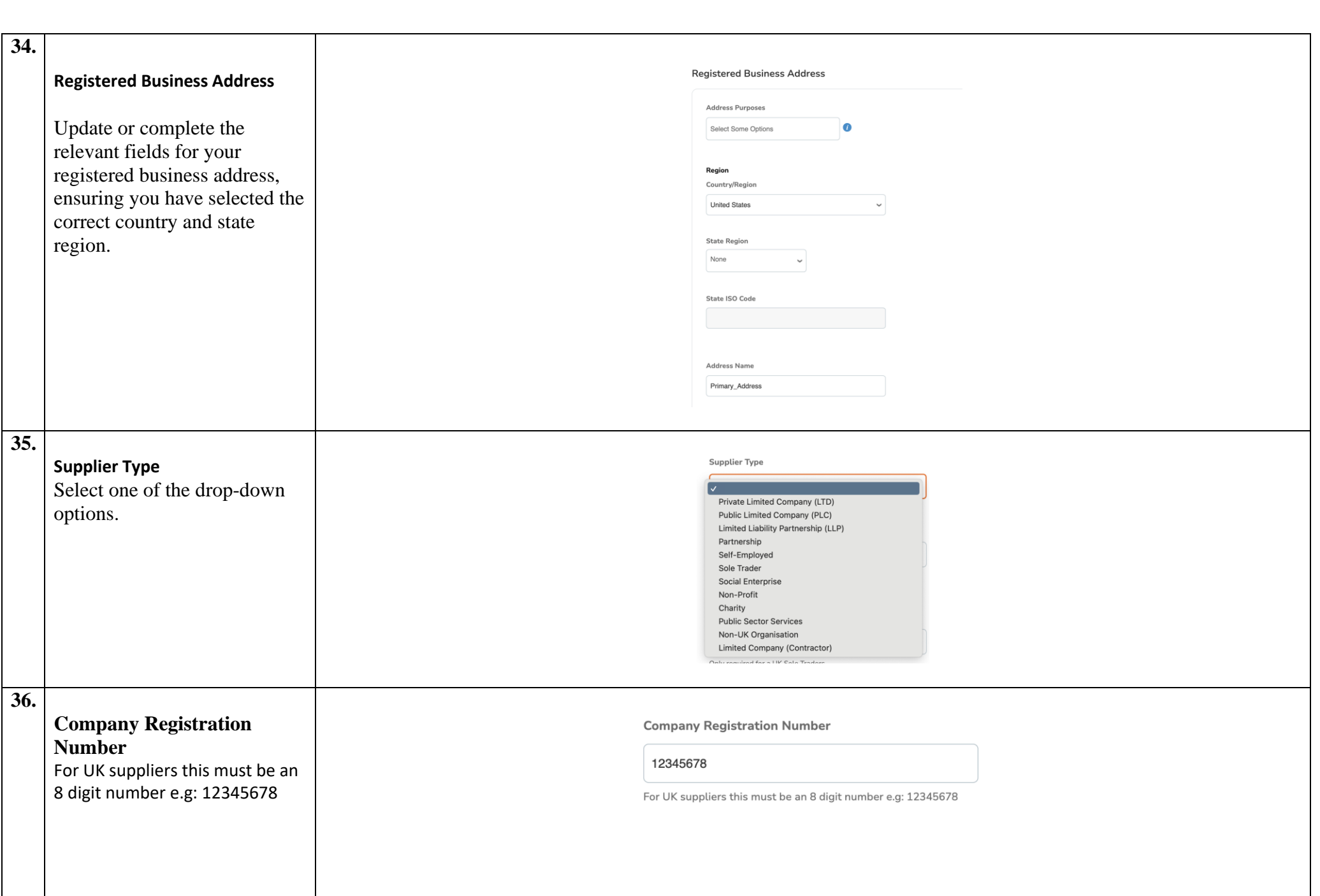

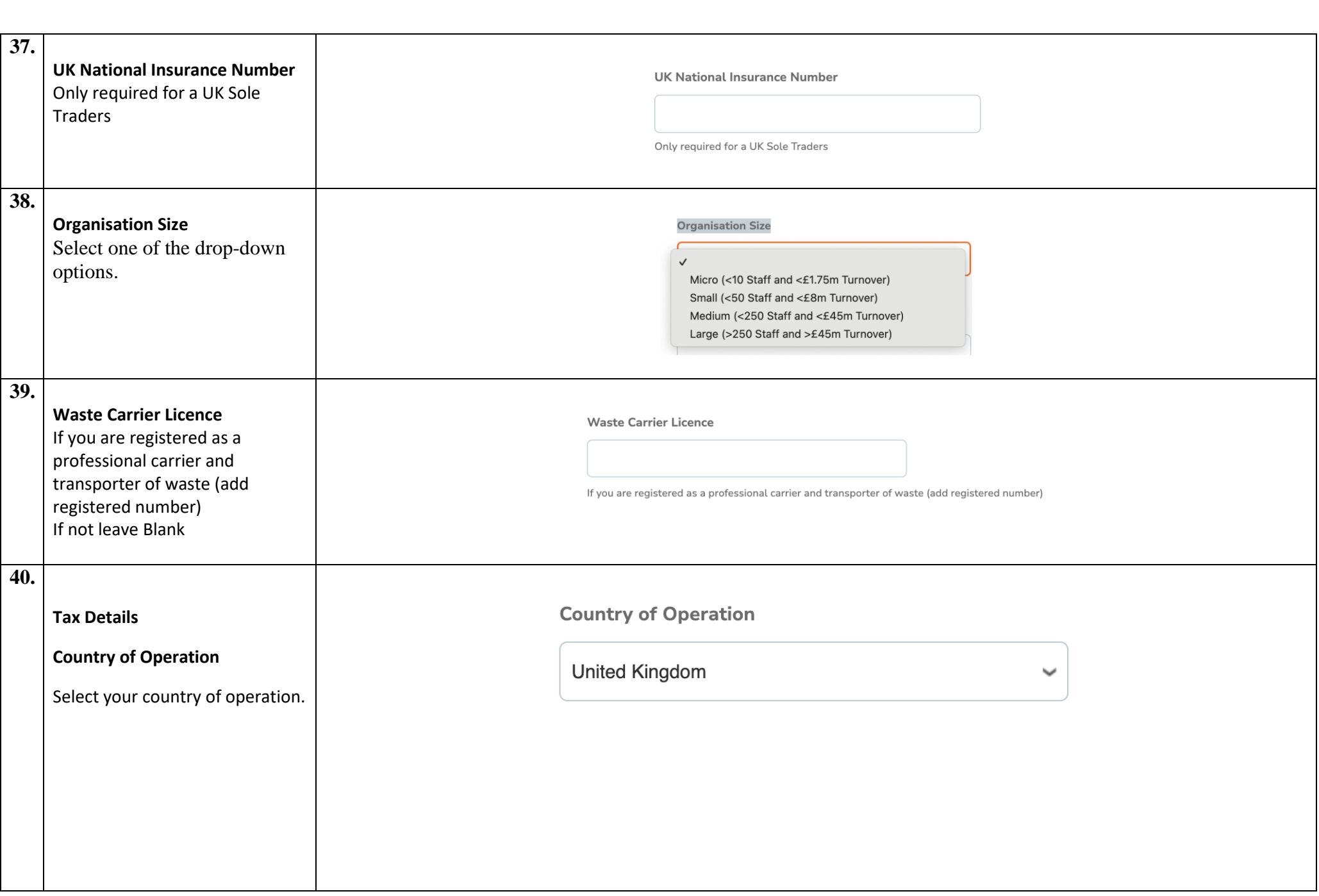

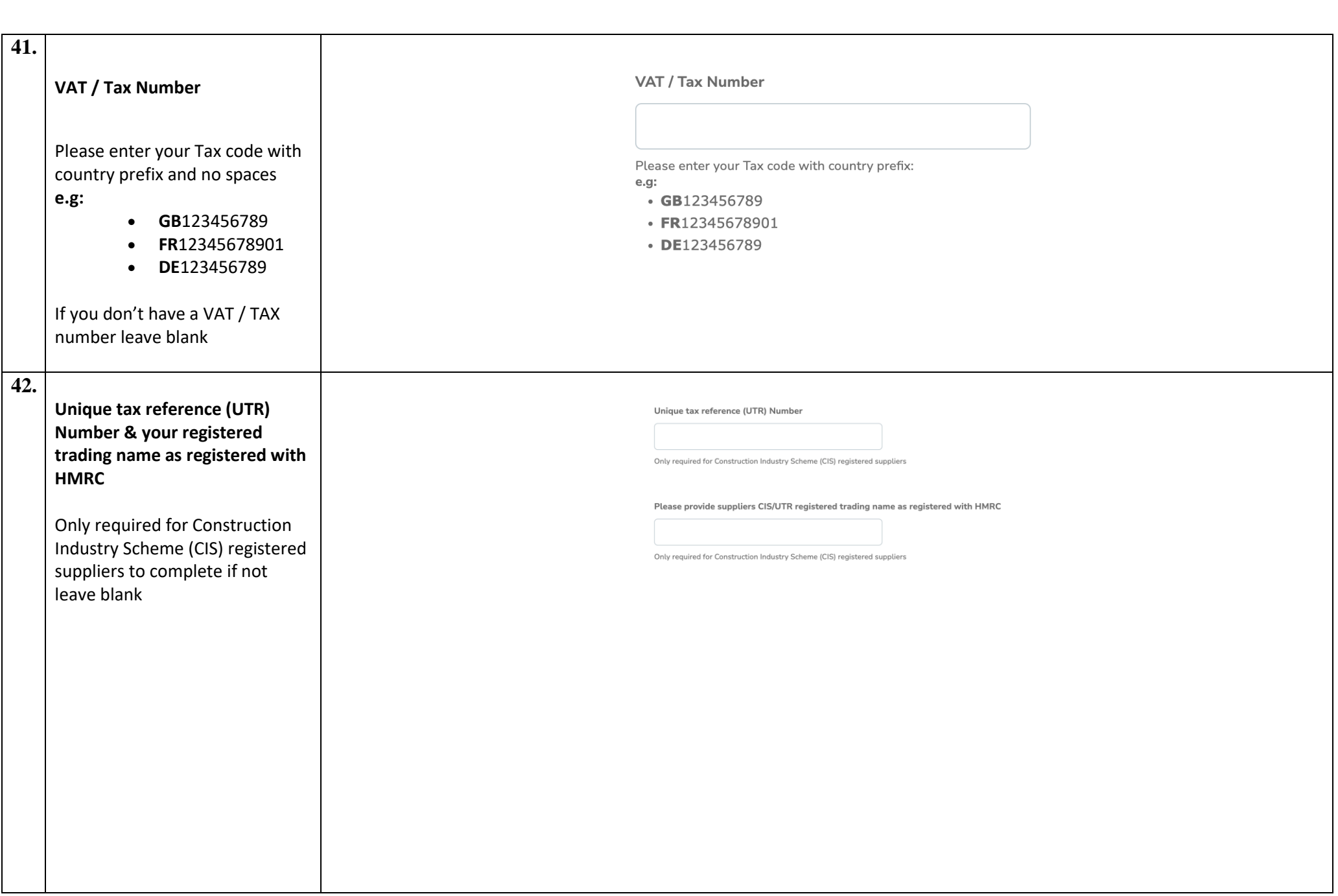

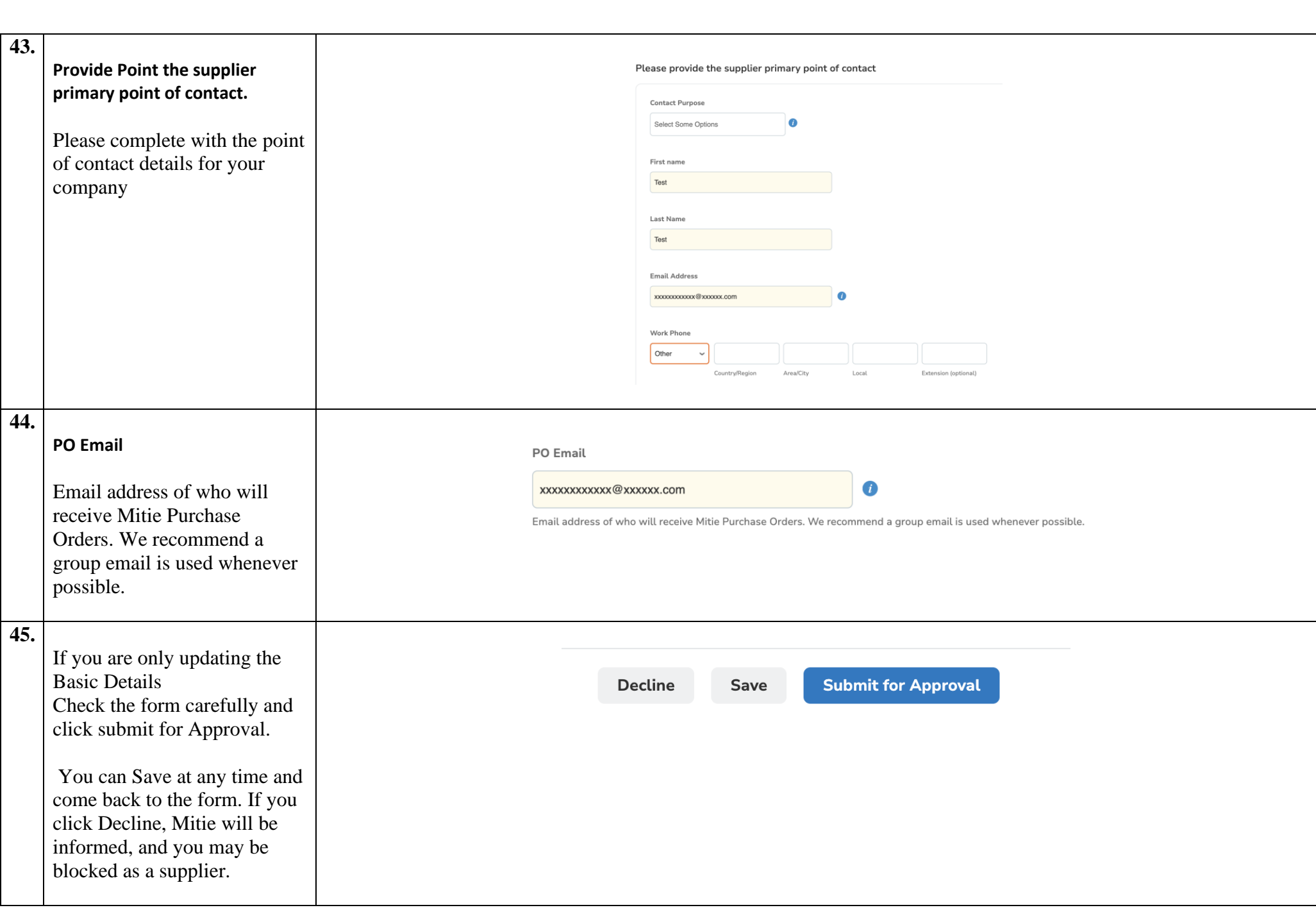

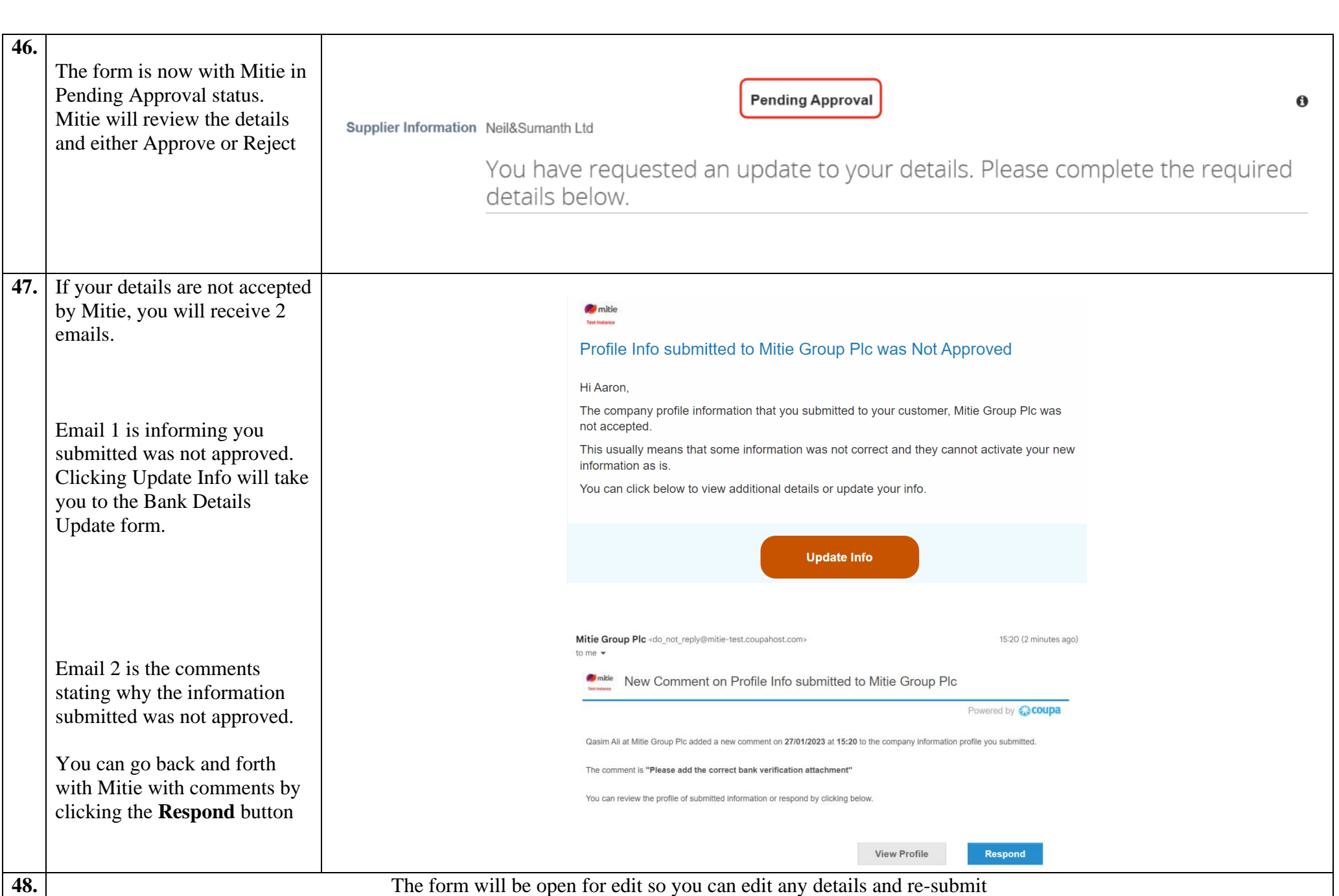

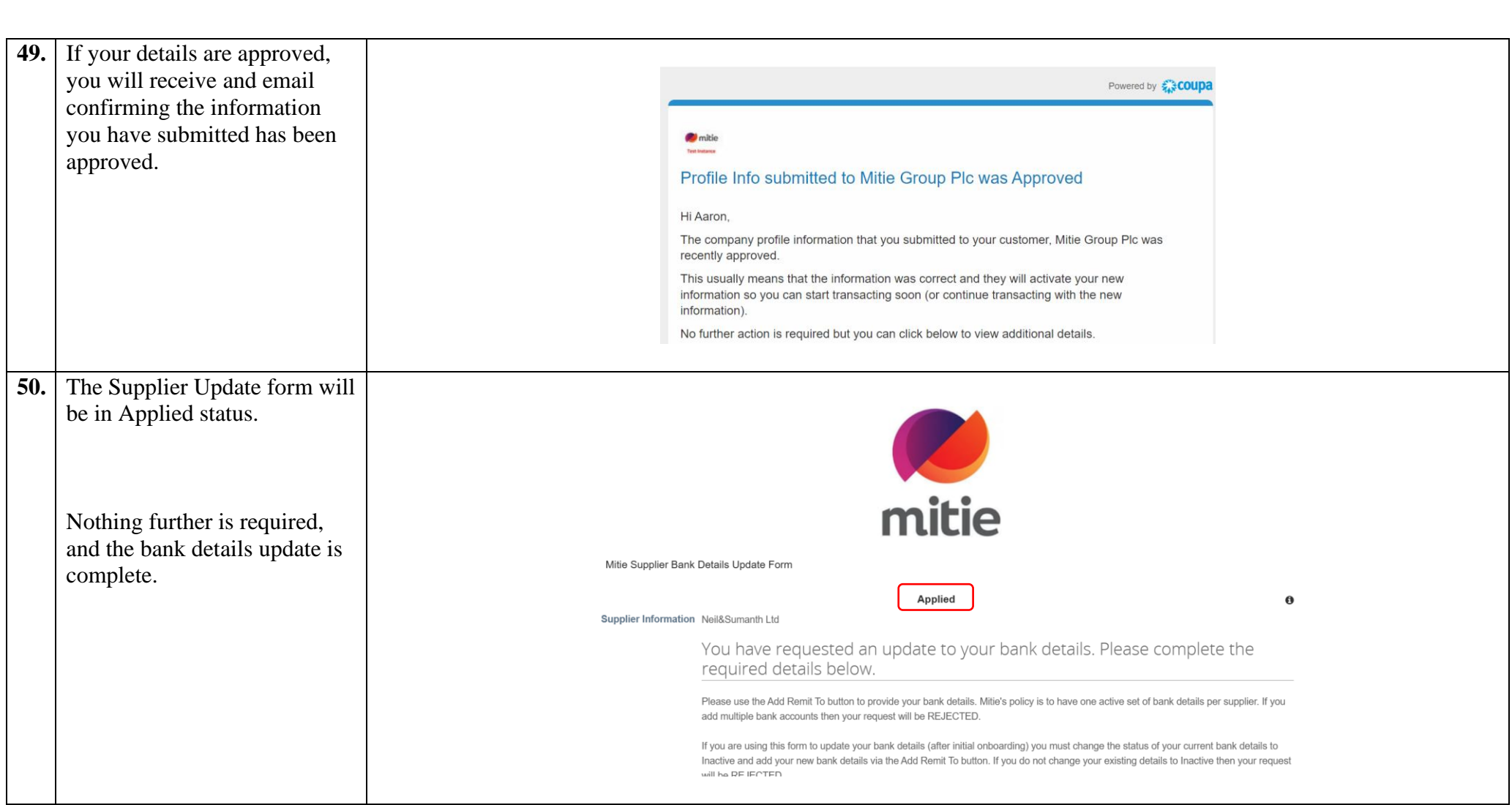

For all Coupa supplier help and guides Click [here](https://mitiesuppliers.com/mitie-supplier-faq/using-coupa/) for Mitie Suppliers website.